# **ФЕДЕРАЛЬНОЕ ГОСУДАРСТВЕННОЕ УНИТАРНОЕ ПРЕДПРИЯТИЕ «ВСЕРОССИЙСКИЙ НАУЧНО-ИССЛЕДОВАТЕЛЬСКИЙ ИНСТИТУТ МЕТРОЛОГИЧЕСКОЙ СЛУЖБЫ» (ФГУП «ВНИИМС»)**

**УТВЕРЖДАЮ**

Заместитель директора по производственной метрологии «ВНИИМС»  $\frac{1}{2}$ Н. В. Иванникова ■■'<• *''* «11» сентября 2020 г.

Государственная система обеспечения единства измерений

**Измерители-регистраторы температуры однократного применения LOG-IC 360**

> МЕТОДИКА ПОВЕРКИ МП 207-048-2020

> > г. Москва 2020 г.

Настоящая методика распространяется на измерители-регистраторы температуры однократного применения LOG-IC 360 (далее - измерители или терморегистраторы), изготавливаемые «American Thermal Instruments», США (заводы-изготовители: «American Thermal Instruments», США; «Switrace SA», Швейцария), и устанавливает методы и средства их первичной поверки.

Измерители-регистраторы температуры однократного применения LOG-IC 360 подлежат первичной поверке до ввода в эксплуатацию.

При проведении первичной поверки партии терморегистраторов допускается проводить выборочную поверку терморегистраторов согласно ГОСТ Р ИСО 2859-1-2007 «Статистические методы. Процедуры выборочного контроля по альтернативному признаку. Часть 1. Планы выборочного контроля последовательных партий на основе приемлемого уровня качества».

#### **1 Операции поверки**

1.1 При проведении первичной поверки допускается проводить выборочную поверку терморегистраторов в соответствии с п.п.6.1-6.2, которую проводят по одноступенчатому выборочному плану для специального уровня контроля S-2 при приемлемом уровне качества (AQL) равным 4,0 по ГОСТ Р ИСО 2859-1-2007.

В зависимости от объема партии, количество представляемых на поверку термоиндикаторов выбирается согласно таблице 1.1. Таблица 1.1

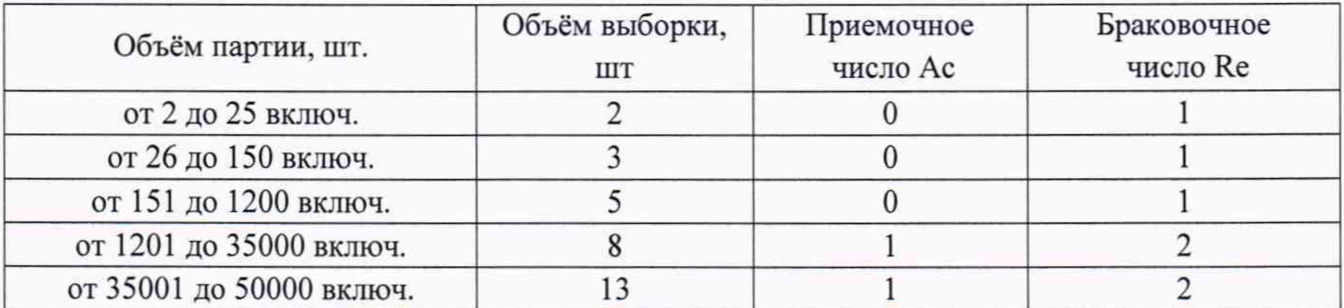

Результаты выборочного контроля распространяются на всю партию терморегистраторов. Партию считают соответствующей требованиям настоящей методики, если число дефектных единиц в выборке меньше или равно приемочному числу и не соответствующей, если число дефектных единиц в выборке равно или больше браковочного числа. В случае признания партии несоответствующей требованиям, то все терморегистраторы из данной партии признаются непригодными к применению.

1.2 При проведении поверки должны быть выполняться операции, указанные в таблице 1.2.

Таблица 1.2

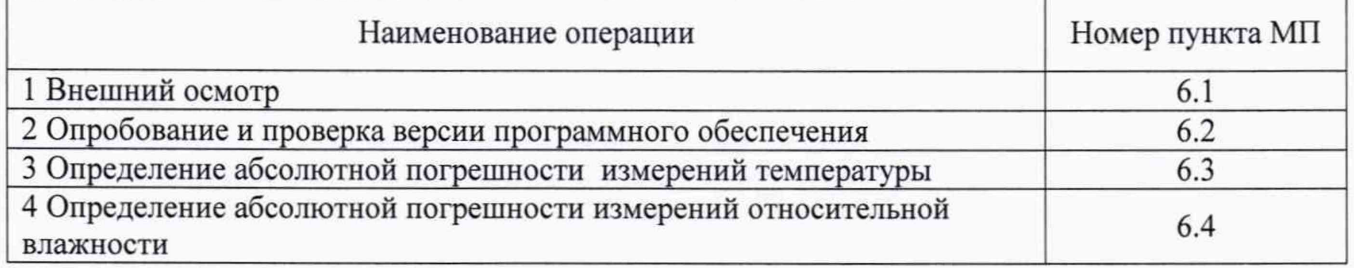

#### **2 Средства поверки**

2.1 При проведении первичной поверки применяют основные и вспомогательные средства поверки, перечень которых приведён в таблице 2.1.

2.2 Средства поверки должны иметь действующие свидетельства о поверке или оттиски поверительных клейм, испытательное оборудование должно быть аттестовано.

*i 2*

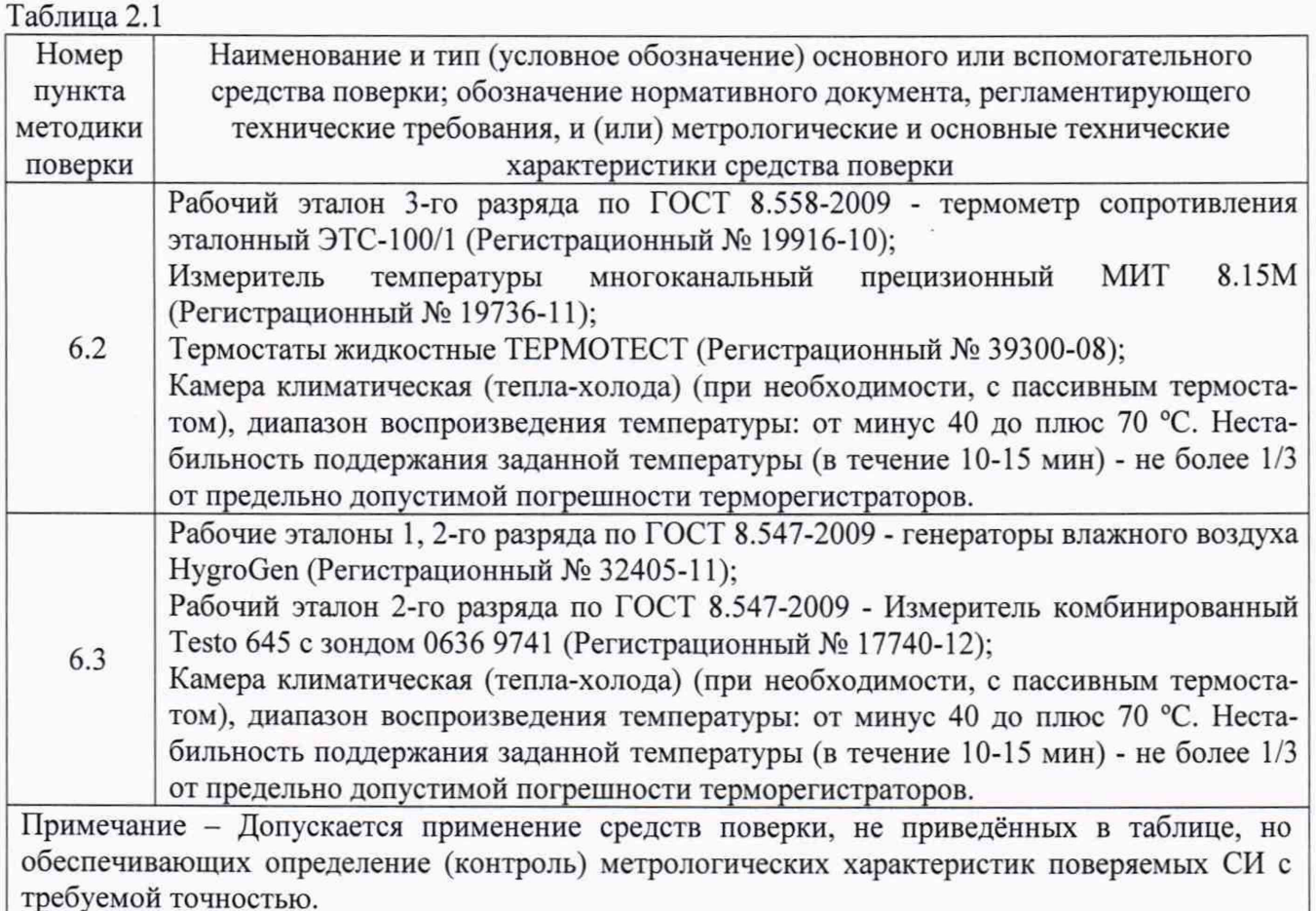

### **3 Требования к квалификации поверителей**

3.1 Поверка терморегистраторов должна выполняться специалистами, прошедшими обучение в качестве поверителей данного вида средств измерений, ознакомленные с руководством по эксплуатации и освоившими работу с терморегистраторами.

### **4 Требования безопасности**

4.1 При проведении поверки необходимо соблюдать требования безопасности, установленные в следующих документах:

- ГОСТ 12.2.003-91 ССБТ. Оборудование производственное. Общие требования безопасности;

- «Правила технической эксплуатации электроустановок потребителей»;

- «Правила по охране труда при эксплуатации электроустановок» ПОТЭУ (2014);

- требования разделов «Указания мер безопасности» эксплуатационной документации на применяемые эталонные средства измерений и средства поверки.

#### **5 Условия поверки и подготовка к поверке**

5.1 При проведении поверки должны соблюдаться следующие условия:

- температура окружающего воздуха: от плюс 15 до плюс 25 °С;

- относительная влажность окружающего воздуха: не более 80 %;

- атмосферное давление: от 84,0 до 106,7 кПа (от 630 до 800 мм рт. ст.).

5.2 Средства поверки и оборудование готовят в соответствии с руководствами по их эксплуатации.

5.3 Поверяемые приборы и используемые средства поверки должны быть защищены от вибраций, тряски, ударов, влияющих на их работу.

3

5.4 Операции, проводимые со средствами поверки и поверяемыми терморегистраторами должны соответствовать указаниям, приведенным в эксплуатационной документации.

5.5 Перед началом поверки необходимо произвести настройку параметров терморегистратора в соответствии с Руководством по эксплуатации (краткая инструкция по настройке приведена в приложении 1 к данной методике).

### **6 Проведение поверки**

### **6.1 Внешний осмотр**

При внешнем осмотре устанавливают:

- наличие заводского номера;

- соответствие внешнего вида, комплектности терморегистратора описанию типа, технической и эксплуатационной документации;

- наличие и четкость маркировки;

- отсутствие механических повреждений и дефектов покрытия, влияющих на работоспособность терморегистратора.

Результат проверки положительный, если выполняются все вышеперечисленные требования. При оперативном устранении недостатков, замеченных при внешнем осмотре, поверка продолжается по следующим операциям.

#### **6.2 Опробование и проверка версии программного обеспечения**

6.2.1 Произвести настройку параметров терморегистратора в соответствии с п. 5.5 данной методики, установив параметр «Интерват регистрации», равный 10 сек.

6.2.2 В соответствии с руководством по эксплуатации включить режим записи на поверяемом терморегистраторе и выдержать его при комнатной температуре в течение 10 мин.

6.2.3 Подключить терморегистратор к ПК и с помощью программы *iPlug Manager* провести проверку версий программного обеспечения терморегистраторов. Номер версии встроенного программного обеспечения, указанный в программном окне *iPlug Manager*, должен совпадать с данными, указанными в таблицах 6.1 - 6.7 (в зависимости от модели регистратора).

Идентификационные данные встроенной части ПО измерителей-регистраторов температуры однократного применения LOG-IC 360 модели IPST8BD-CY приведены в таблице 6.1.

Таблица 6.1

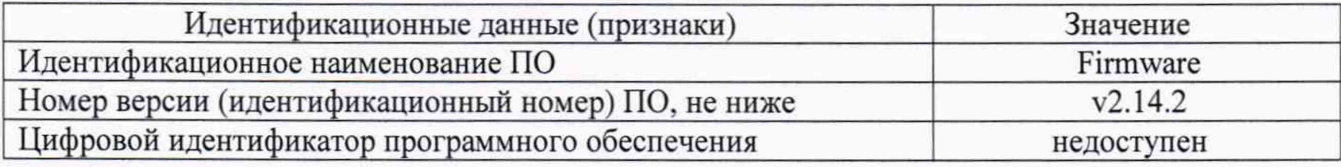

Идентификационные данные встроенной части ПО измерителей-регистраторов температуры однократного применения LOG-IC 360 модели IPST8KN-CY приведены в таблице 6.2. Таблица 6.2

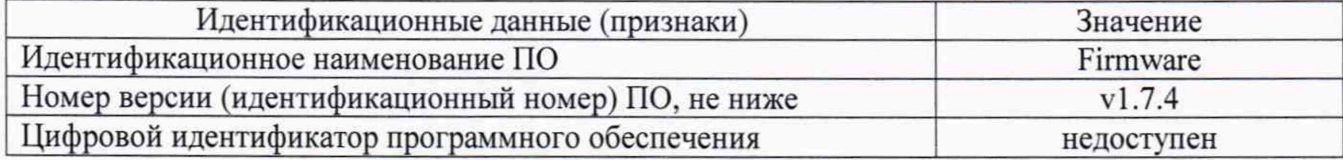

Идентификационные данные встроенной части ПО измерителей-регистраторов температуры однократного применения LOG-IC 360 модели IPST8-CY приведены в таблице 6.3. Таблица 6.3

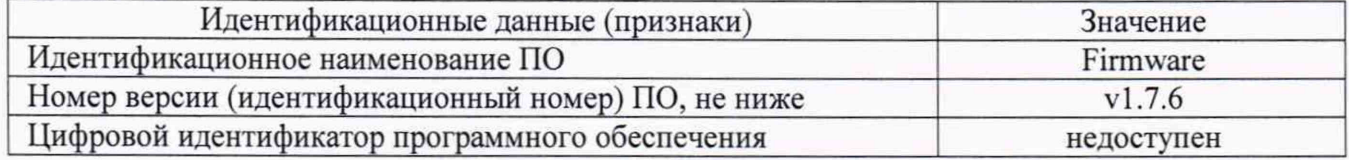

Идентификационные данные встроенной части ПО измерителей-регистраторов температуры однократного применения LOG-IC 360 модели IPST8D-CY приведены в таблице 6.4. Таблица 6.4

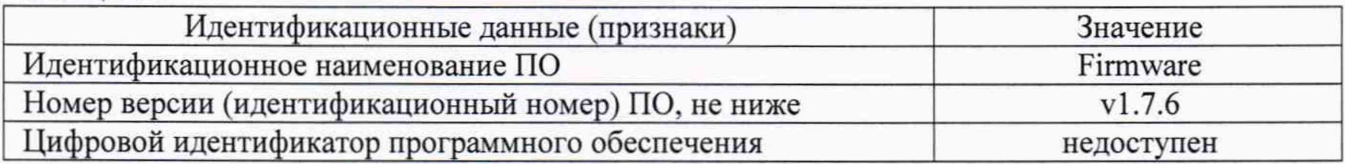

Идентификационные данные встроенной части ПО измерителей-регистраторов температуры однократного применения LOG-IC 360 модели IPST8B-CY приведены в таблице 6.5. Таблица 6.5

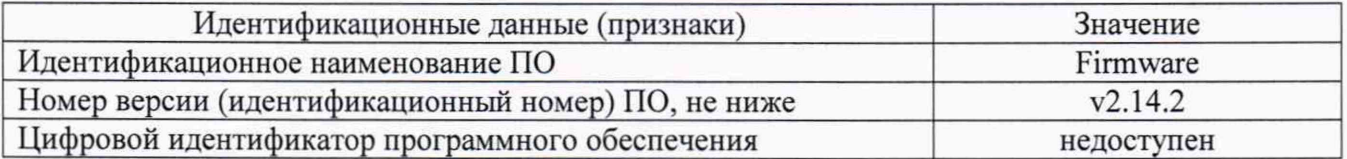

Идентификационные данные встроенной части ПО измерителей-регистраторов температуры однократного применения LOG-IC 360 модели IPSH20-CY приведены в таблице 6.6. Таблица 6.6

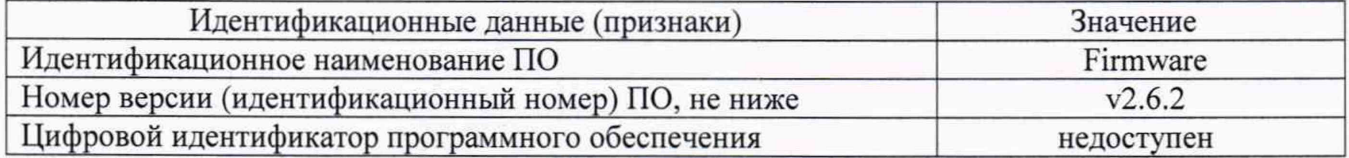

Идентификационные данные встроенной части ПО измерителей-регистраторов температуры однократного применения LOG-IC 360 модели IPST8 ICE-CY приведены в таблице 6.7. Таблица 6.7

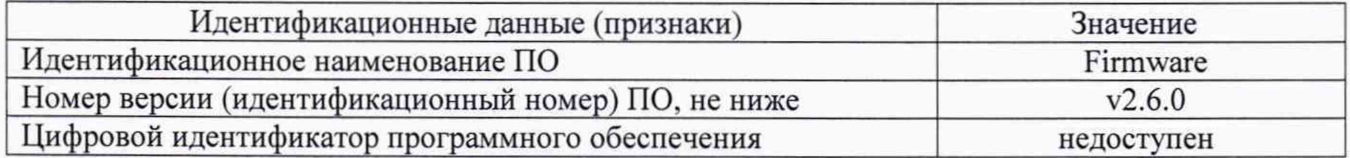

# **6.3 Определение абсолютной погрешности измерений температуры**

Определение абсолютной погрешности измерений температуры терморегистраторов выполняют методом сравнения с показаниями эталонного термометра в рабочем объёме климатической камеры с «пассивным» термостатом, либо в рабочем объёме термостатов, предварительно изолировав средства измерений защитными средствами от попадания жидкости.

Погрешность измерений определяют не менее чем в четырех точках диапазона измерений температур поверяемого терморегистратора (нижняя, верхняя и две точки внутри диапазона измерений температур).

6.3.1 В соответствии с руководством по эксплуатации включают режим записи на поверяемом терморегистраторе.

6.3.2 Терморегистраторы и эталонный термометр помещают в «пассивный» термостат в центр рабочего объёма климатической камеры, либо погружают в рабочий объём термостата, предварительно изолировав средства измерений защитными средствами от попадания жидкости.

6.3.3 В соответствии с эксплуатационной документацией устанавливают в рабочем объёме камеры (или термостата) требуемую температуру, соответствующую нижней границе диапазона измерений температур поверяемого терморегистратора.

6.3.4 Через 45 минут после выхода камеры (или термостата) на заданный режим выполняют регистрацию показаний эталонного термометра через промежуток времени, соответствующий установленному промежутку времени регистрации данных терморегистраторов при их программировании, или запускают режим записи показаний измерительного прибора (МИТ 8.15).

6.3.5 Операции по п.п. 6.3.3-6.3.4 повторяют во всех выбранных точках диапазона измерений температуры.

6.3.6 После всех измерений при подключении поверяемого терморегистратора к ПК автоматически формируется отчет в формате «.pdf» (при этом повторное использование терморегистратора будет невозможно)(\*), в котором отображаются данные измерений, время регистрации температуры и дата. Абсолютная погрешность поверяемого терморегистратора  $\Delta_t$ (°C) определяется как разность между показаниями терморегистратора (t<sub>u</sub>) и действительным значением температуры (t3), измеренной по эталонному термометру, соответствующие одному и тому же времени отсчета наблюдений:

Для каждого из заданных значений температуры определяют абсолютную погрешность поверяемого терморегистратора  $\Delta T$  (°C) по формуле (1).

$$
\Delta T = T_{H3M} - T_{3T} \tag{1}
$$

где  $T_{H3M}$  - среднее арифметическое значение температуры, рассчитанное по массиву измеренных данных поверяемого терморегистратора, °С:

 $T_{\text{ST}}$  – среднее арифметическое значение температуры, рассчитанное по измеренным данным эталонного прибора, °С.

Примечание - Перед тем, как подключить поверяемый терморегистратор модели IPSH20-CY к ПК, следует провести проверку абсолютной погрешности измерений относительной влажности в соответствии с п. 6.4.

6.3.7 Результаты поверки считаются положительными, если значения  $\Delta T$  во всех контрольных точках не превышают пределов допускаемой абсолютной погрешности измерений температуры.

#### 6.4 Определение абсолютной погрешности измерений относительной влажности

абсолютной погрешности измерений относительной влажности Определение терморегистраторов модели IPSH20-CY выполняют методом сравнения с показаниями эталонного гигрометра в климатической камере.

Погрешность определяют в пяти контрольных точках, находящихся внутри диапазона измерений относительной влажности терморегистратора, включая нижний и верхний пределы диапазона измерений.

6.4.1 В соответствии с руководством по эксплуатации включают режим записи на поверяемом терморегистраторе.

6.4.2 Терморегистратор и зонд эталонного гигрометра размещают в климатической камере (с пассивным термостатом).

6.4.3 Устанавливают в климатической камере требуемую температуру термостатирования и требуемое значение относительной влажности.

6.4.4 Через 45 минут после стабилизации установленного режима камеры выполняют регистрацию показаний эталонного гигрометра через промежуток времени, соответствующий установленному промежутку времени регистрации данных терморегистраторов при их программировании.

6.4.5 Операции по п.п. 6.4.3-6.4.4 повторяют во всех выбранных точках диапазона измерений относительной влажности.

6.4.6 После всех измерений при подключении поверяемого терморегистратора к ПК автоматически формируется отчет в формате «.pdf» (при этом повторное использование терморегистратора будет невозможно), в котором отображаются данные измерений, время регистрации температуры и дата.

6.4.7 Для каждого из заданных значений относительной влажности определяют абсолютную погрешность поверяемого терморегистратора  $\Delta RH$  (%) по формуле (2).

6

 $\Delta RH = RH_{H3M} - RH_{3T}$  (2)

RH<sub>изм</sub> - среднее арифметическое значение относительной влажности, рассчитанное по массиву измеренных данных поверяемого терморегистратора, °С;

RH<sub>3T</sub> - среднее арифметическое значение относительной влажности, рассчитанное по измеренным данным эталонного прибора, °С.

6.4.8 Результаты поверки считаются положительными, если значения ARH во всех контрольных точках не превышают пределов допускаемой абсолютной погрешности измерений температуры.

# **7 Оформление результатов поверки**

j

7.1 Терморегистраторы, прошедшие поверку с положительным результатом, признаются годными и допускаются к применению.

Сведения о результатах поверки средств измерений в целях подтверждения поверки передаются в Федеральный информационный фонд по обеспечению единства измерений. По заявлению владельца средства измерений или лица, представившего его на поверку, знак поверки наносится наносится на свидетельство о поверке.

7.2 При отрицательных результтах поверки в соответствии с действующим законодательством в области обеспечения единства измерений РФ на средство измерений оформляется извещение о непригодности к применению.

Разработчики настоящей методики:

Инженер 1 кат. отдела 207 ФГУП «ВНИИМС» А.С. Черноусова

Начальник отдела 207 ФГУП «ВНИИМС» А.А. Игнатов

### Программирование измерителей-регистраторов температуры однократного применения LOG-IC 360

1. Терморегистратор поставляется со стандартными настройками в соответствии с заказом. Для того чтобы изменить настройки необходимо использовать программу *iPlug Manager*, которую можно бесплатно скачать на сайте www.switrace.com в разделе «Загрузки».

2. После подключения терморегистратора к компьютеру загрузите программу *iPlug Manager*. ПК автоматически определит терморегистратор и на экране появится окно с настройками терморегистратора. Добавьте необходимые параметры и нажмите кнопку «Save settings» («Сохранить настройки»).

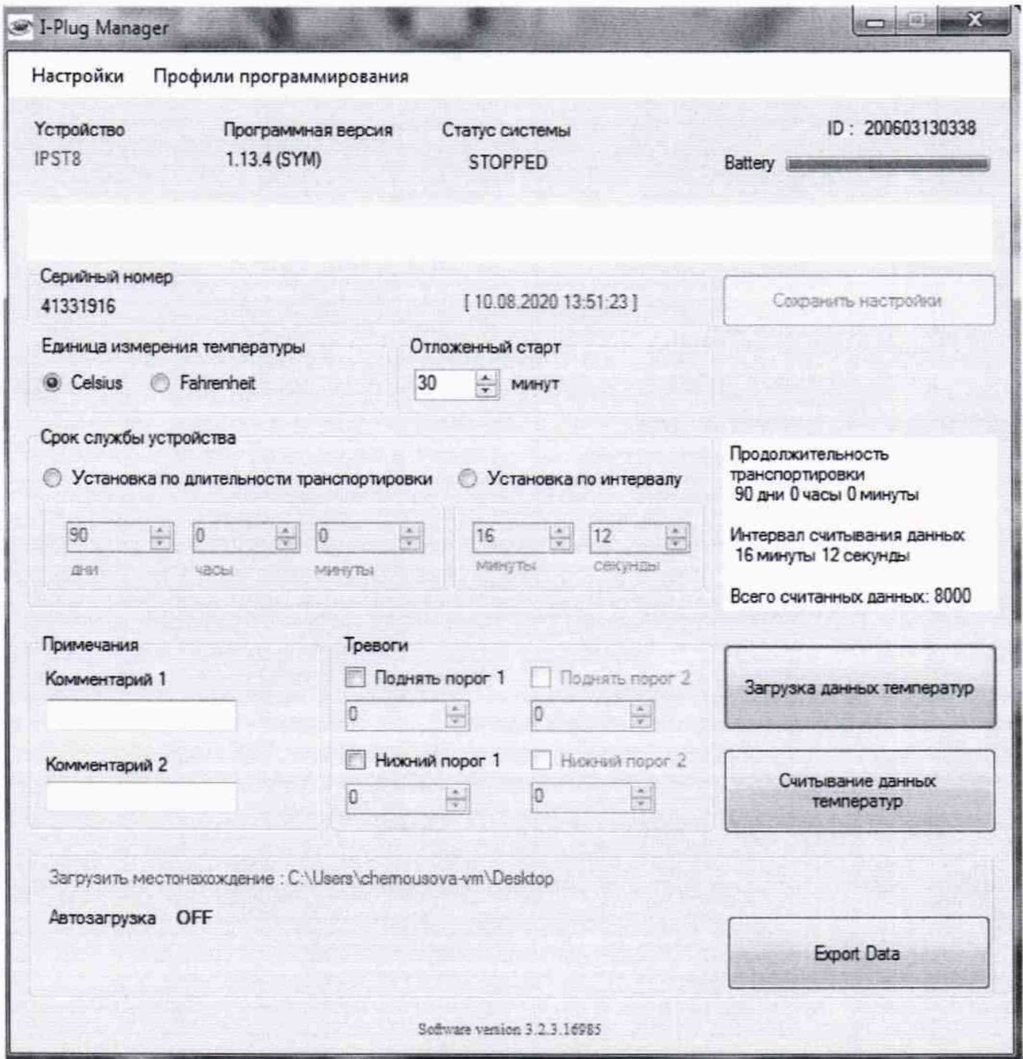

3. Для запуска терморегистратора нажмите и удерживайте кнопку START/STOP до тех пор, пока не загорятся 4 светодиода. Отпустите кнопку только тогда, когда загорится зеленый светодиод. Зеленый светодиод будет гореть в течение первых 2-х минут записи.

4. В зависимости от предустановленных настроек терморегистратор будет продолжать запись до конца транспортировки.

Для остановки записи необходимо нажать и удерживать кнопку START в течение 6 секунд, до тех пор, пока 4 светодиода не начнут мигать, либо подключить терморегистратор к USB-порту  $\Pi$ K

5. Для получения измеренных данных по температуре и влажности (для модели IPSH20-CY) необходимо подключить терморегистратор к USB-порту. Терморегистратор будет определен компьютером как USB-накопитель с созданным pdf-отчетом.

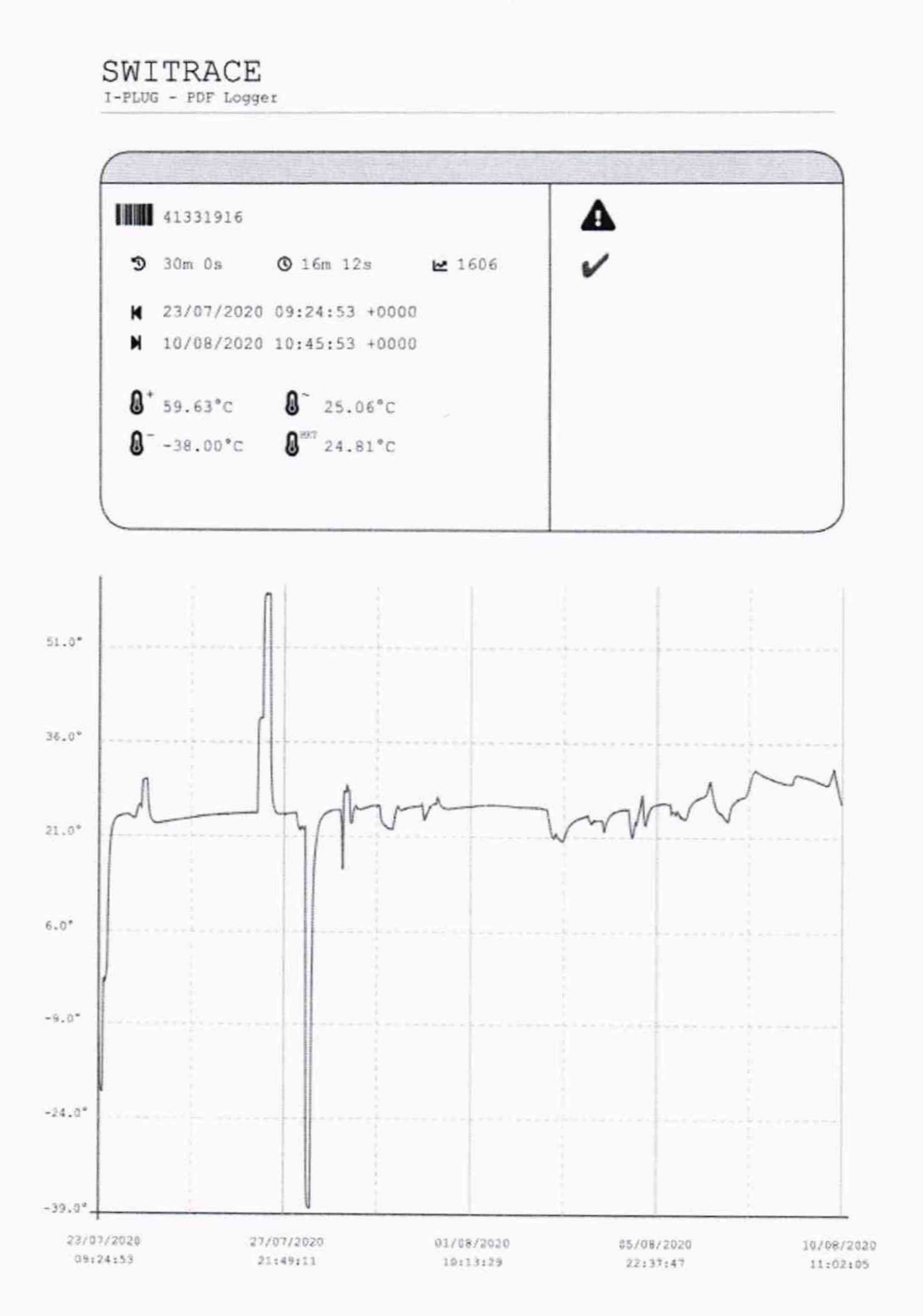

9

÷

# SWITRACE

I-PLUG - PDF Logger

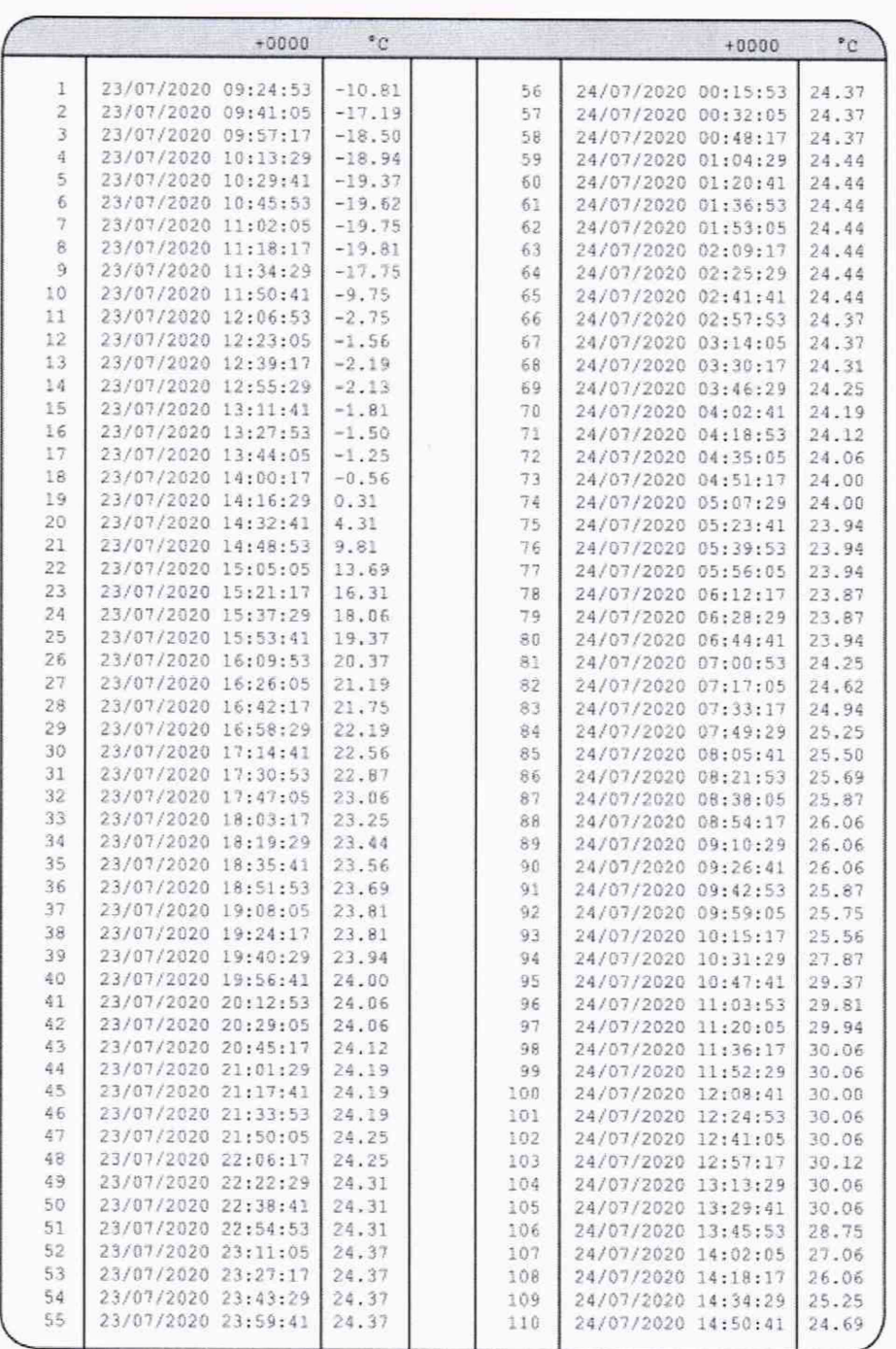

6. Программа *iPlug Manager* также позволяет получить информацию об измеренных данных. Для этого необходимо подключить терморегистратор к компьютеру (в соответствии с п. 2) и после появления на экране окна с настройками зайти в раздел «Read Temperatures» («Считывание данных температуры»). В данном разделе можно дополнительно сформировать отчет об измерениях в формате «csv» («Download CSV»).

10

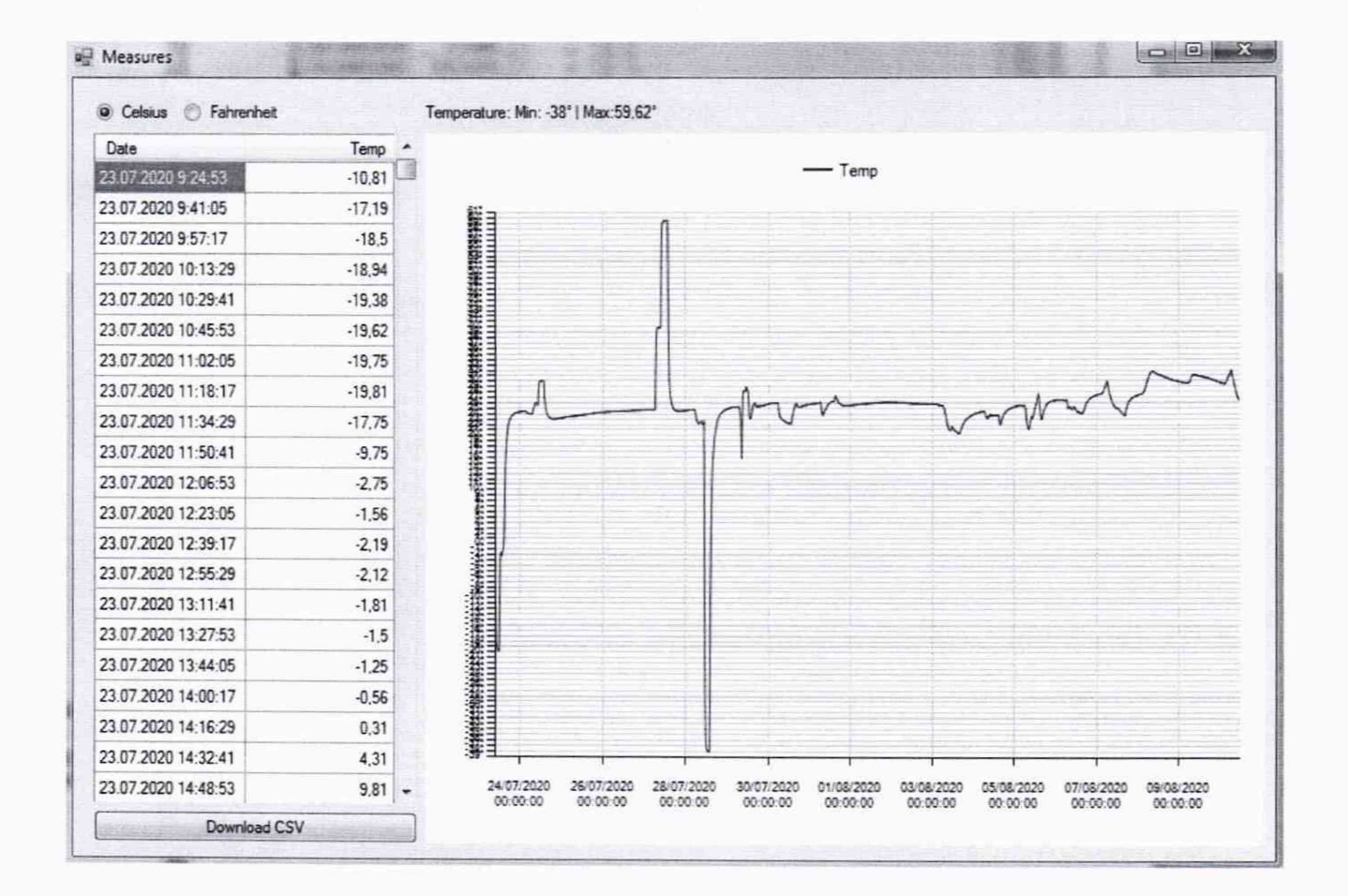

 $\overline{z}$ 

 $\overline{i}$ 

ğ

 $11$ 

 $\hat{\vec{z}}$